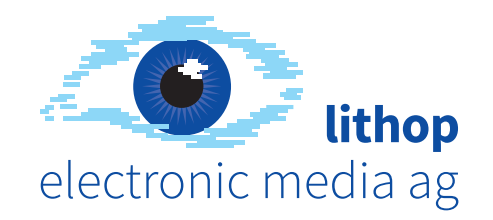

# **Ratgeber Word-Vorlagen**

**www.lithop.ch**

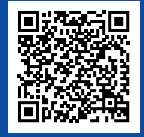

Seefeldstrasse 94 | 8008 Zürich | Telefon 044 267 99 66 | mail@lithop.ch | www.lithop.ch

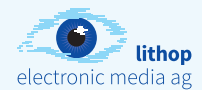

### **Microsoft Office**

### **Der Standard in der Bürokommunikation**

Microsoft Office ist das Office-Paket für die Bürokommunikation des amerikanischen Software-Unternehmens Microsoft. Microsoft Office wird für Windows- und MacOSX-Betriebssysteme vertrieben. Microsoft Office nimmt in den USA und in Europa eine marktbeherrschende Stellung ein – auf 80% aller PCs weltweit ist MS Office zu Hause. Die Microsoft-Office-Programme Word, Excel, PowerPoint, Access und Outlook bilden in der heutigen Büroumgebung praktisch den Standard in der Bürokommunikation. Die wenigen Mitbewerber fristen ein Schattendasein. In ihren jeweiligen Anwendungsfeldern haben die Microsoft-Office-Programme konkurrierende Produkte weitgehend vom Markt verdrängt.

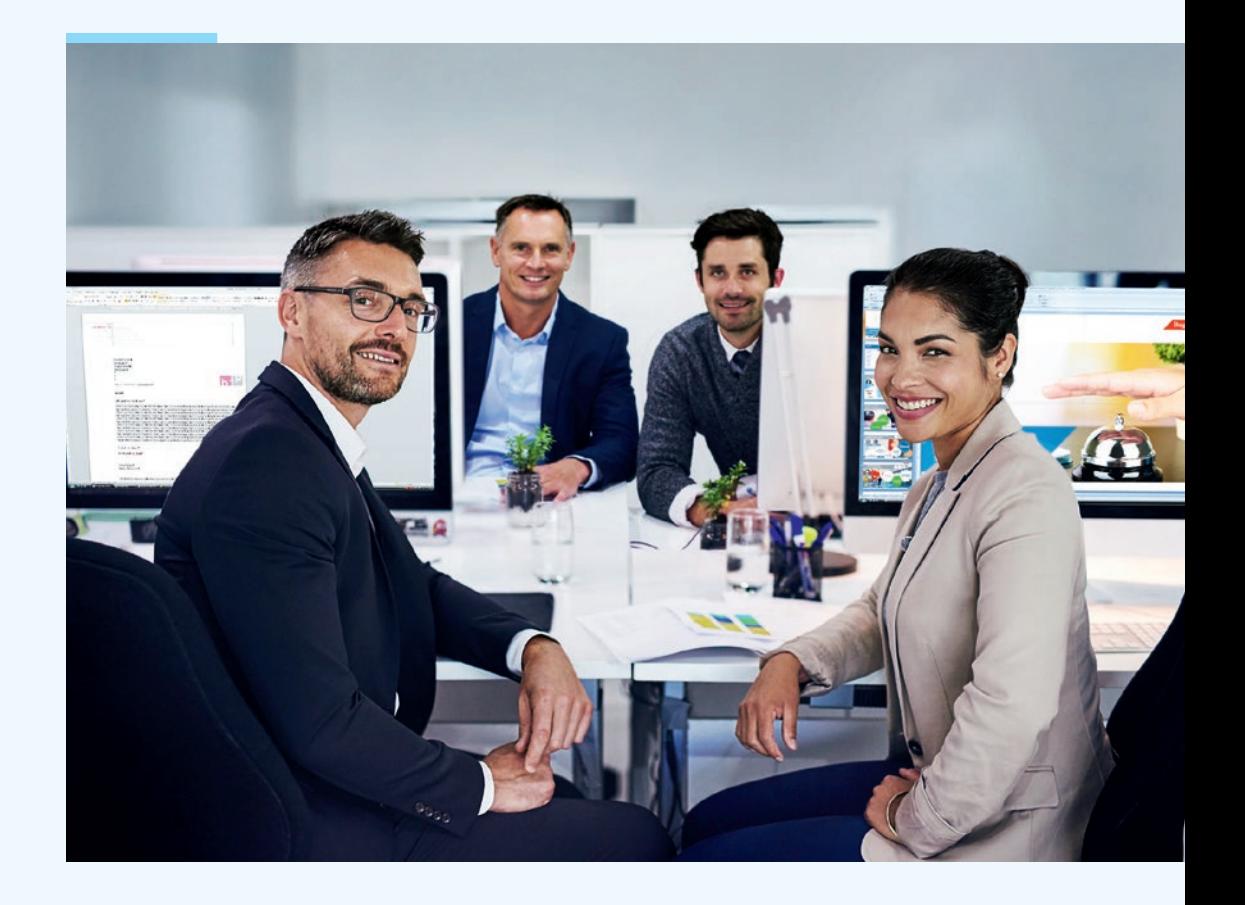

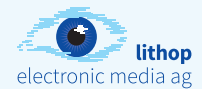

### **Die Bereiche von Microsoft Office**

### **Ein Überblick**

Je nach Aufgabenstellung und Office-Vorlage bietet Microsoft Office verschiedene Tools an, die sich in den enthaltenen Komponenten, dem Preis und der Lizenzierung unter scheiden.

#### **Microsoft Word**

Mit Microsoft Word können Benutzer mithilfe von Schreibwerkzeugen auf einer intuitiven Benutzeroberfläche professionelle Office-Dokumente erstellen. Microsoft Word gibt Ihnen die besten Tools zur Dokumentformatierung an die Hand und hilft Ihnen, Arbeiten effizient abzuwickeln und Dokumente zu erstellen. Dank vielfältiger Überarbeitungs-, Kommentarund Vergleichsfunktionen können Sie schnell Feedback von Kollegen sammeln und verwalten.

#### **Microsoft PowerPoint**

Microsoft PowerPoint erlaubt Ihnen schnell überzeugende und dynamische Präsentationen zu erstellen. Von der übersichtlichen Benutzeroberfläche bis hin zu den Grafikund Formatierungsfunktionen gibt Ihnen PowerPoint alle Möglichkeiten für professionell gestaltete Präsentationen in die Hand. Spannende und gekonnt eingesetzte visuelle Effekte helfen Ihnen, eine klare und eindrucks -

volle Vorstellung zu geben, die einfach zu erstellen ist und mit der Sie die Zuschauer beeindrucken.

#### **Microsoft Excel**

Microsoft Excel ist ein leistungsstarkes Tool zum Analysieren, Freigeben und Verwalten von Informationen, das Ihnen bessere Entschei dungen ermöglicht. Microsoft Excel bietet eine ergebnisorientierte Benutzeroberfläche, leichte Formelerstellung, eine funktionsreiche Datenvisualisierung sowie eine schnelle Erstellung professioneller Diagramme und Tabellen.

#### **Microsoft Outlook**

Microsoft Outlook bietet weltweit mehr als 500 Millionen Benutzern hochwertige Tools zur Verwaltung von E-Mails – ob für geschäftliche oder private Zwecke. Microsoft Outlook bietet viele Möglichkeiten zum Durchsuchen Ihrer Kommunikationsdaten, zum Organisieren Ihrer Arbeit sowie zur Freigabe Ihrer Informationen für andere – alles von einem zentralen Ort aus.

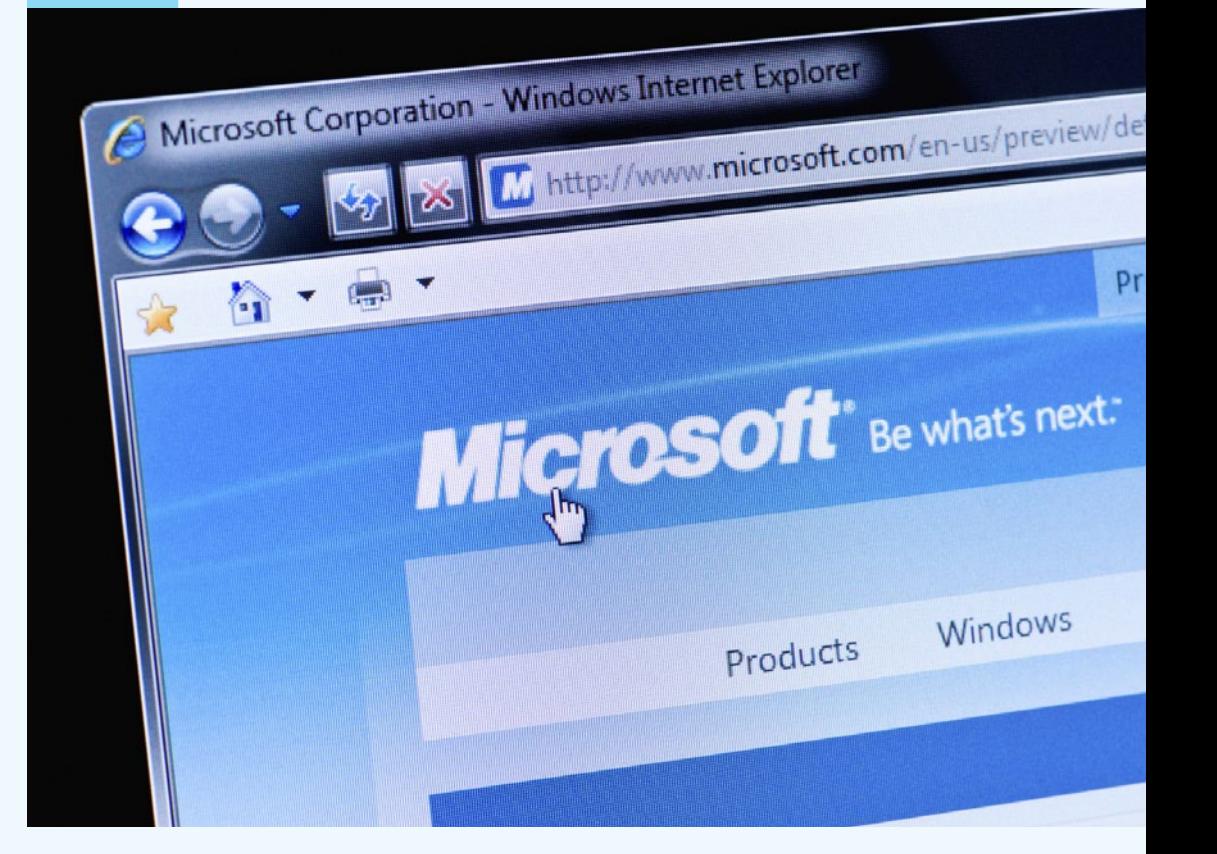

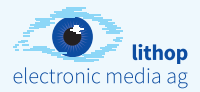

### **Microsoft Word – nicht mehr wegzudenken in der Bürokommunikation**

Microsoft Word ist schlechthin das Office-Programm zur Erledigung der täglichen Bürokommunikation. Für einen Grossteil aller Unternehmen ist Microsoft Word **die** Standardsoftware für die Textverarbeitung. Somit sind MS-Word-Dokumente der erste Eindruck, der ein Unternehmen einem Kunden in Form von professionell erstellten Word-Briefen, Word-Offerten, Word-Berichten usw.vermittelt.

Die Darstellung Ihres Unternehmens über professionell erstellte Microsoft-Word-Vorlagen – durch die Einhaltung Ihrer Corporate Identity (CI) – sind heute wichtiger Bestandteil professioneller Firmenpräsentationen. Bei der Entscheidung für professionell erstellte Word-Vorlagen geht es jedoch längst nicht mehr nur um das richtig umgesetzte Erscheinungsbild. Vielmehr spielt bei dem täglichen Einsatz von Microsoft Word die Effektivität und Funktionalität eine entscheidende Rolle.

MS-Word-Vorlagen finden heute in einer grossen Palette verschiedenster Dokumente ihre Anwendung. In der täglichen Bürokommunikation findet man Microsoft-Word-Vorlagen in Form von Briefen, Berichten, Handbüchern, Formularen, Geschäftsberichten usw. Fakt ist: Bei nahezu all diesen Word-Vorlagen lassen sich die Abläufe effizienter gestalten und der jeweilige Arbeitsaufwand deutlich messbar reduzieren. Darüber hinaus lassen sich die von uns individuell erstellten Microsoft-Word-Vorlagen in nahezu jedes Umfeld integrieren.

**Steigern Sie Ihre Firmenpräsenz durch professionell und kreativ erstellte Microsoft-Word-Vorlagen.**

### **Word-Vorlagen Office-Vorlagen gestalten?**

#### **Ihre CI hat Priorität!**

Bei der Gestaltung von Office-Vorlagen ist immer auch die Verwendung der späteren Vorlage von Bedeutung. Oftmals sind technische Hindernisse oder Vorgaben, die das Erscheinungsbild der Vorlage massgeblich beeinflussen, vorhanden. Es sollte bereits direkt bei der Gestaltung der Office-Vorlagen darauf geachtet werden, was später auch tatsächlich umgesetzt werden kann. Das erspart teure Anpassungen im Layout!

Word und PowerPoint sind letztendlich eben keine Layout-, sondern Anwenderprogramme. Mit dem entsprechenden Know-how bei der Erstellung kann aber bereits die Gestaltung der Office-Vorlagen auf die spätere Programmierung abgestimmt sein.

Zu den wichtigsten Gestaltungsmerkmalen gehören zum Beispiel typografische Aspekte wie Schrift, Abstände und Auszeichnungen, aber auch die Verwendung von Bildern sowie das Erscheinungsbild von Tabellen und Grafiken. Bei der Gestaltung der Office-Vorlagen geht es darum, eine perfekte Balance zwischen Layout und Funktionalität zu finden.

**Gehen Sie auf Nummer sicher und lassen Sie das vorgängige Layout der Office-Vorlagen unbedingt auf spätere Umsetzbarkeit prüfen. Noch besser, Sie lassen die Vorlagen direkt vom Profi gestalten.** 

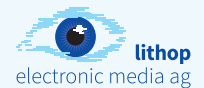

## **Vorteile professioneller Word-Vorlagen**

### **Was leisten professionelle Word-Vorlagen? Warum professionell erstellte Word-Vorlagen einsetzen?**

Nutzen Sie in Ihrem Unternehmen professionelle Word-Vorlagen, die komplett Ihren Anforderungen entsprechen. Ihre Mitarbeiter werden durch professionelle Word-Vorlagen in die Lage versetzt, die regelmässigen Arbeiten schneller zu erledigen.

#### **Was leisten professionelle Word-Vorlagen?**

- Word-Vorlagen müssen auf Ihr Unternehmen optimiert sein.
- Ihre Firmen-CI fliesst typografisch hochstehend in die Word-Vorlagen ein.
- Achten Sie auf Formatierungen, Textlauf, Typografie und Qualität der einzubindenden Grafiken.
- Integration umfassender Funktionalitäten zur Arbeitserleichterung in die Word-Vorlagen.
- Kompetente Beratung von der Planung bis zur Anwendung Ihrer Word-Vorlagen.
- Individuelle Word-Vorlagen sind in Form und Funktion auf Ihre Bedürfnisse abgestimmt.
- Einbindung in die vorhandene Infrastruktur Ihres Unternehmens.
- Professionelle Word-Vorlagen sind einfach in der Anwendung, bei optimalem Funktionsumfang.
- Optimierung Ihrer professionellen Word-Vorlagen auf die Office-Versionen 2007, 2010, sowie 2013 und für MacOSX ab 2011.
- Optimierung auf Office 365 (funktioniert unabhängig vom Betriebssystem).
- Automatisierung wiederkehrender Arbeitsabläufe bei der Arbeit mit den Word-Vorlagen.

**Konzentrieren Sie sich auf die reine Nutzung der Word-Vorlagen und nicht auf deren Erstellung!**

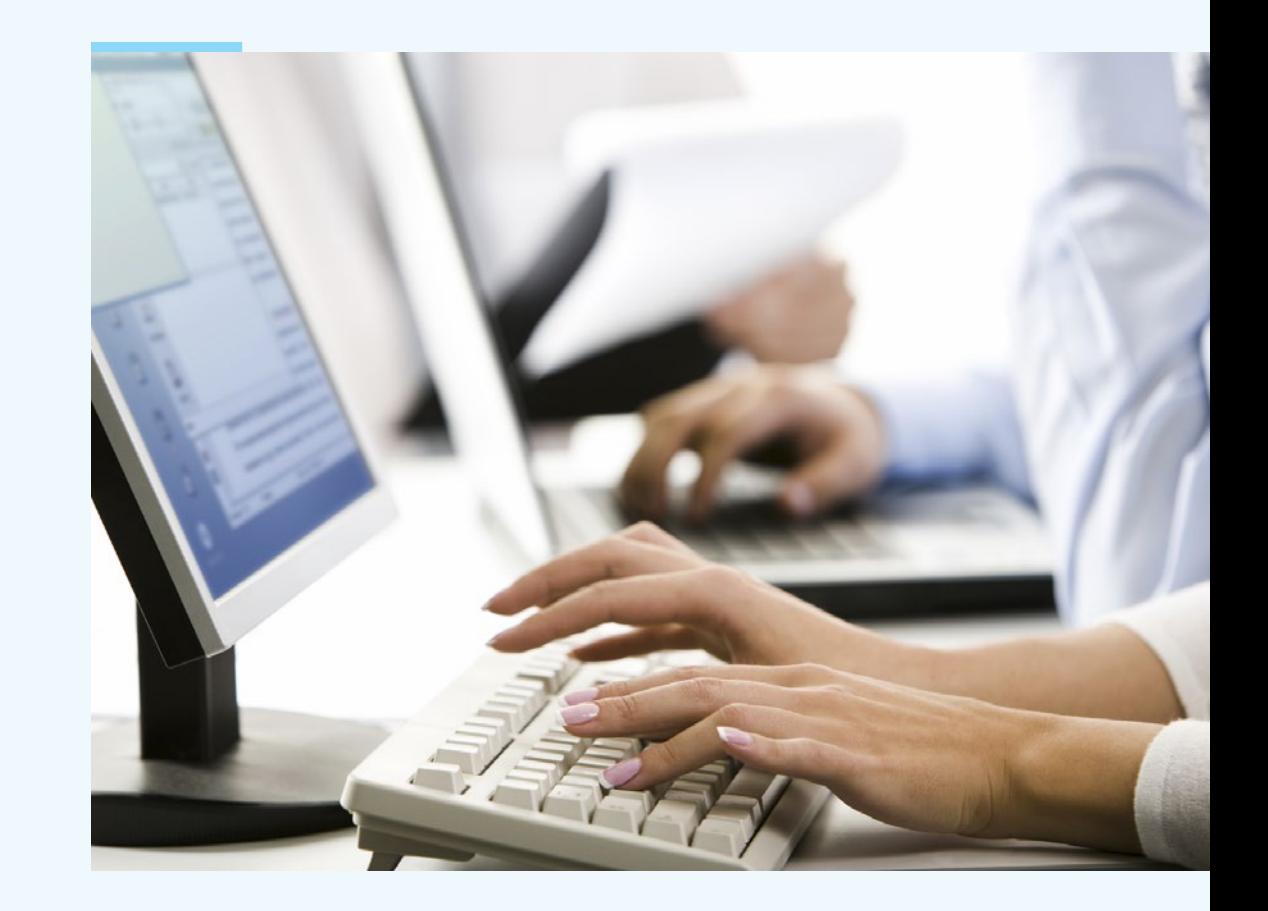

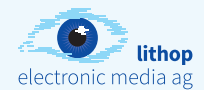

### **Word ist nicht gleich Word**

#### **Die Kompatibilität von Microsoft Word**

Word-Vorlagen und Kompatibilität sind immer wieder ein viel diskutiertes Thema. Hier geht es um Kompatibilität zwischen den verschiedenen Word-Versionen 2016, 2013, 2010 und älter. Aber auch die Kompatibilität der Word-Versionen auf dem Mac und dem PC tauchen im Alltag immer wieder auf und können unschöne Probleme verursachen.

Neue Programmversionen beinhalten mitunter auch immer neue Funktionen und Features. Sind meine neuen Dokumente mit älteren Programmversionen kompatibel? Haben meine alten Word-Dokumente eine volle Kompatibilität zur neuen Programm version? Grundsätzlich ist bei Word-Dokumenten über die Versionen hinweg bei den Grund funktionen die Kompatibilität gegeben. Werden neue Funktionen und Features in Word-Vorlagen eingesetzt, kann es allerdings zu Problemen kommen.

### **Die Funktionen von Word-Vorlagen bestimmen die Kompatibilität**

Probleme bei der Kompatibilität in Word können entstehen, wenn eine Formatierung oder eine Funktion, die in Word 2016 funktioniert, in Version 2007 von Word falsch interpretiert wird. Word 2016 kennt also einige Formatie -

rungen, die unter Word 2007 schlicht unbekannt waren. Beide Programme sind an einigen Punkten also nicht kompatibel. Wenn in einer Word-Vorlage aus Version 2016 solche Formatierungen verwendet wurden, werden sie unter Word 2007 wahrscheinlich falsch oder gar nicht dargestellt. Die Kompatibilität ist in diesem Fall offensichtlich nicht gegeben.

Ab Word 2007 wurde das Dateiformat «.docx» eingeführt, was die Kompatibilität zwischen den Word-Versionen erschwert. Bis zu diesem Zeitpunkt wurde ausschliesslich das alte Dokumentformat verwendet, das sich seit Office 97 kaum verändert hat und auch heute noch gültig ist. Grundsätzlich ist also eine Word 2016 Datei auch zu Word 2003 und älter kompatibel, wenn man nicht das neue Dateiformat «.docx» (Office Open XML), sondern das OLE-basierte «.doc» verwendet.

**Der Kompatibilität von Word-Versionen muss unbedingt Beachtung geschenkt werden und hängt von vielen Faktoren ab. Lassen Sie sich beraten.** 

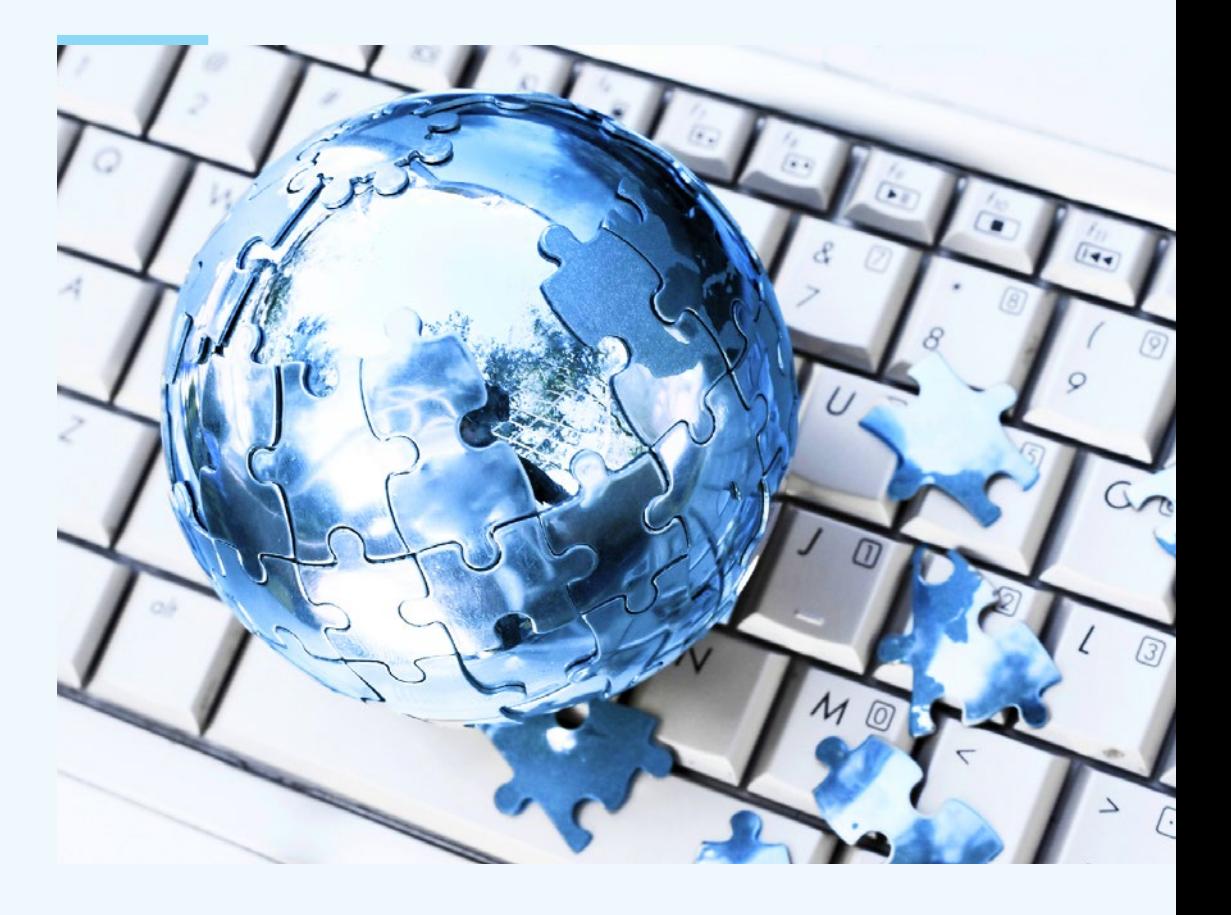

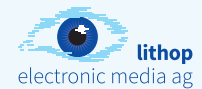

### **Word und Corporate Identity (CI)**

### **Behalten Sie Ihre Corporate Identity (CI) auch in Word immer im Blick!**

**Was bedeutet Corporate Identity (CI):** Die Summe der äusseren Merkmale eines Unternehmens wird durch die Corporate Identity (CI) repräsentiert. Das grundsätzliche Konzept der Corporate Identity (CI) beruht auf der Idee, dass Unternehmen wie Personen wahrgenom men werden und ähnlich handeln. Die Iden tität eines Unternehmens ergibt sich für den Beobachter aus der optischen Erscheinung sowie der Art und Weise des Handelns.

In der täglichen Kommunikation und Korrespondenz mit Ihren Kunden spielen Office-Vorlagen **Jedes Word-Dokument sollte in Layout,**  sehr häufig eine zentrale Rolle. Damit auch die Word-Dokumente der CI Ihres Unternehmens **usw.an Ihre Corporate Identity (CI)**  entsprechen, werden typografisch profes sionell erstellte Word-Vorlagen benötigt. Durch die exakte Anwendung Ihrer CI in Word bleibt die einheitliche Darstellung des Unternehmens nach aussen gewahrt.

Beachten Sie folgendes bei Ihren Word-Vorlagen: Diese sollten möglichst genau nach den Vorgaben der Corporate Identity (CI) program miert werden. Zusätzlich sollten die Vor lagen einfach zu bedienen sein und integrierte Automatisierungen und Formatierungen enthalten, welche Ihnen die Arbeit erleichtern. In den CI optimierten Word-Vorlagen sind alle Texte und Textteile, Einzüge, Tabulatoren, automatischen Seitenzahlen sowie Kopf- und

Fusszeilen vorformuliert. Zusätzlich sollten Farben, Platzierungen für Bilder, Tabellen formen und Diagramme vordefiniert werden. Der Nutzer sollte sich nur noch um die reinen Inhalte kümmern – das spart viel Zeit und Geld und für die Einhaltung der CI ist gesorgt.

Die professionell aufbereitete Word-Vorlage kann später im firmeneigenen Netzwerk installiert werden und ist für alle Mitarbeiter zugänglich. Da alle Nutzer auf dieselbe Word-Vorlage zugreifen, bleibt Ihre Corporate Identity (CI) immer gewahrt.

**Farben, Formatierungen, Schrift angepasst werden und muss gleichzeitig leicht bedienbar bleiben.**

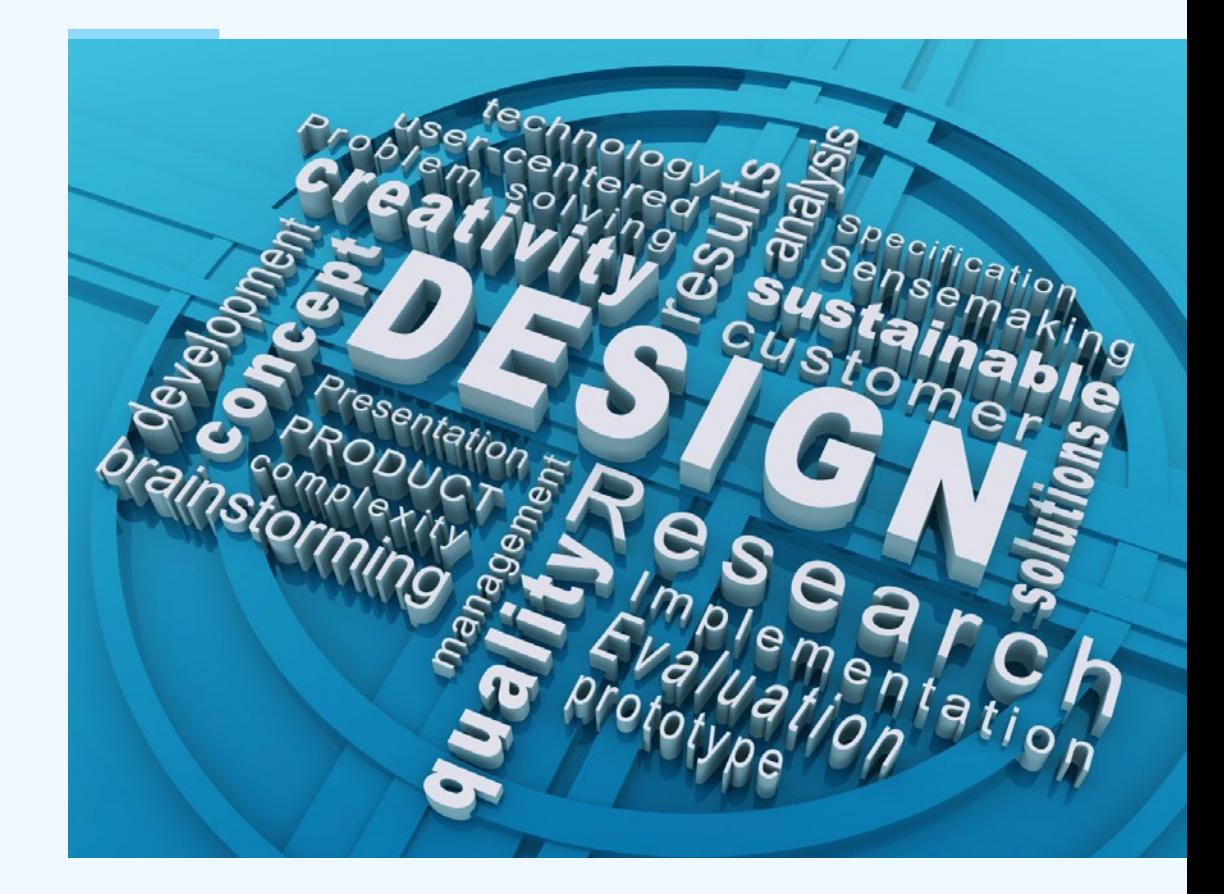

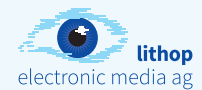

### **Die unterschiedlichen Elemente in Word-Vorlagen**

### **Es gibt mehr als nur Text!**

Wie bei jeder Software ist die grosse Kunst, das ganze Potenzial der versteckten Möglichkeiten auszuschöpfen. Dafür können verschiedene Tools und Elemente in Ihre Word-Vorlagen eingebunden werden, wie z.B.:

- Tabellen (automatisch formatiert und per Knopfdruck eingefügt).
- Automatisches Datum (ob das Erstellungsdatum oder das Aktuelle).
- Formatvorlagen, in denen die für die jeweilige Vorlage benötigten Textformatierungen gespeichert werden.
- Personalisierungen, damit alle Sachbearbeiter mit den identischen Word-Vorlagen arbeiten können und sich nicht um die Eingabe ihrer persönlichen Daten kümmern müssen.
- Vordefinierte Kombination verschiedener Elemente (Kombination von Tabellen und Texten und/oder Bildern auf Knopfdruck einfügen).
- Formularfelder (zum schnellen Ausfüllen von Formularen).
- Anlegen von geschützten Bereichen (um einzelne Bereiche vor Zugriff und Änderungen zu schützen).
- Serienbrieffunktionen (Personalisierung von Textpassagen und zur Anbindung an Ihre Adressdatenbank).
- Einfügen von Grafiken (passgenau und skalierbar).
- Ausblenden von Logos (z.B.beim Ausdruck Ihres Briefpapiers).
- Wechsel von Hoch- zu Querseiten (einfach per Knopfdruck).
- Inhaltsverzeichnisse und Textverweise für weitere Verzeichnisse.
- Formatierte Kopf- und Fusszeilen.
- Textplatzhalter zum einfachen Füllen mit vordefinierten Textbausteinen.

**Nutzen Sie die verborgenen Möglichkeiten und Tools und lassen Sie sich beraten.**

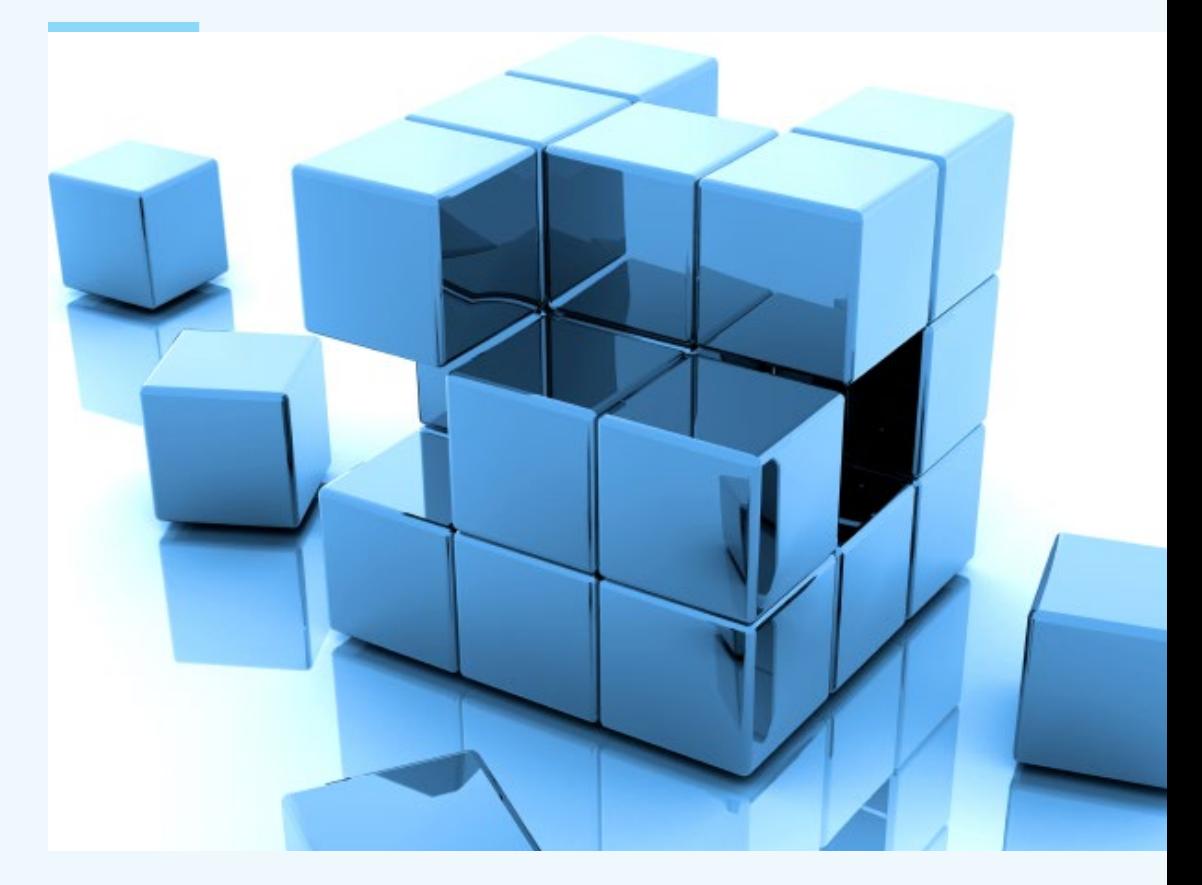

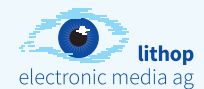

### **Inhaltsverzeichnis in Word**

### **Das Inhaltsverzeichnis und andere Verzeichnisse**

In Word-Vorlagen können verschiedene Arten von Indexen und Verzeichnissen erstellt werden. Hierfür bietet Word viele nützliche Funktionen, welche die Erstellung verein fachen und weitgehend automatisieren. Wenn man zum Beispiel ein Inhaltsverzeichnis für eine umfangreiche Dokumentation erstellen möchte, kann die richtige Anwendung von Verzeichnissen und Index-Formen besonders viel Zeit sparen. Es können die unterschiedlichsten Arten von Verzeichnissen in Word erstellt werden: Inhaltsverzeichnis, Stichwort-Verzeichnis, Abbildungs-Verzeichnis, Literatur-Verzeichnis, Rechtsgrundlagen-Verzeichnis.

Diese Verzeichnisse lassen sich mit Word durch entsprechend formatierte Überschriften, Formatvorlagen und Verzeichniseintragsfeldern erstellen. In Word erstellte Inhaltsverzeich nisse werden zudem automatisch aktualisiert, wenn sich der Inhalt verändert.

Um ein automatisches Inhaltsverzeichnis in Word-Vorlagen zu erstellen, ist die Verwendung von entsprechenden Formatvorlagen not wendig, damit bei der Generierung des Inhaltsverzeichnisses auch alle gewünschten Informationen ausgelesen werden können. Das Inhaltsverzeichnis kann unabhängig von der Formatierung des Inhalts formatiert werden.

Ein Stichwort-Verzeichnis wird auch Index genannt. Dabei werden, anders als beim Inhaltsverzeichnis, wichtige Wörter eines Word-Dokuments in einer bestimmten Reihenfolge aufgelistet. Es wird im Verzeichnis auch angegeben, auf welchen Seiten diese Wörter zu finden sind. So kann man schnell herausfinden, auf welchen Seiten sich die relevanten Informationen befinden. Auch dieses Verzeichnis ist – wie das Inhaltsver zeichnis – aktiv verlinkt. Andere Verzeichnisse nehmen Abbildungslisten, Autorennamen oder fremdsprachige Begriffe auf. Auch solche Verzeichnisse lassen sich mit Word automa tisieren.

**Nutzen Sie bei komplexen Word-Doku menten die Verzeichnisse und die Indexe zur übersichtlichen Gliederung und um schnell im Dokument navigieren zu können.**

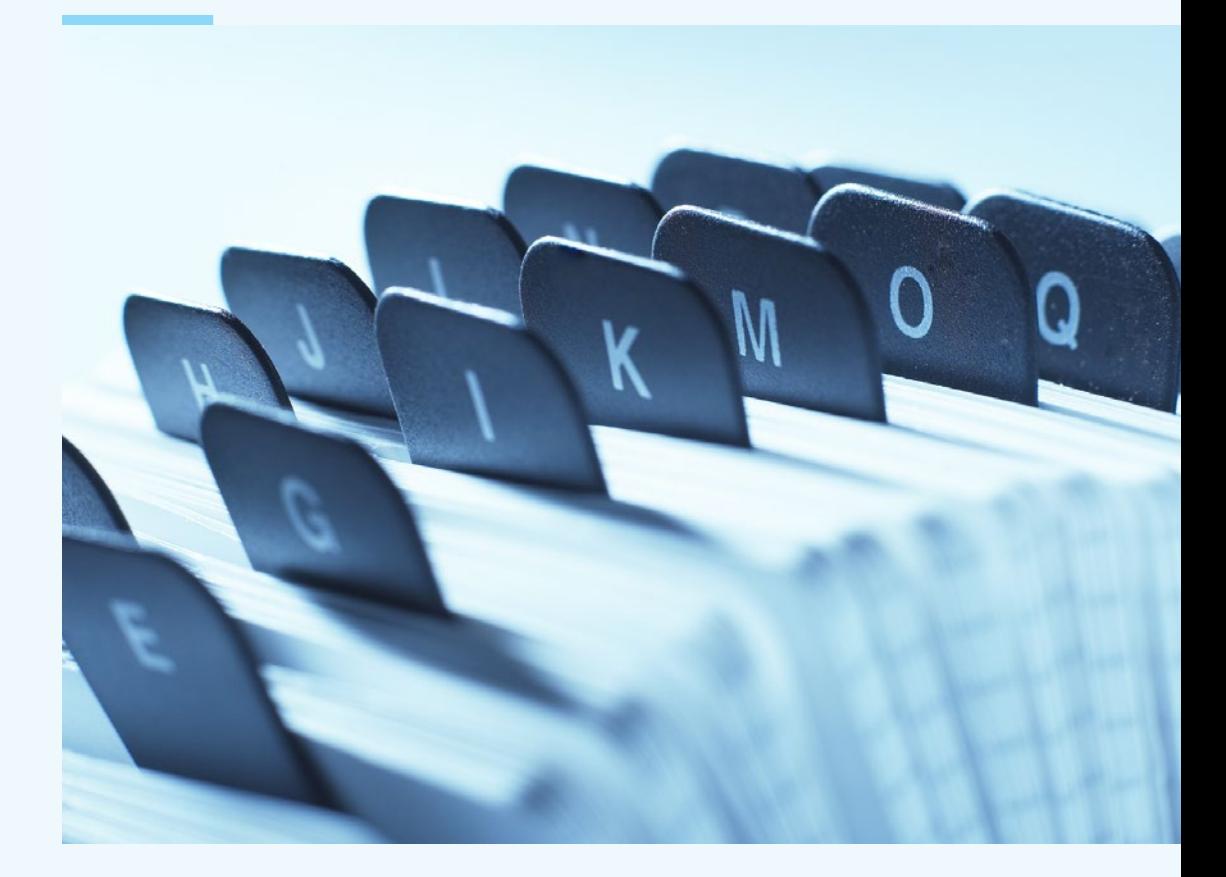

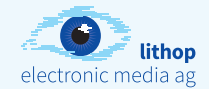

### **Tabellen in Word**

### **Inhalte im Dokument mit Tabellen geschickt organisieren**

Tabellen eignen sich perfekt um Texte, Bilder und sonstige grafische Objekte sehr genau auf einer Seite Ihrer Word-Vorlage zu positionieren. Tabellen sind dabei eine weit bessere Alternative als die Tabstopps. Word bietet vielfältige Funktionen für Tabellen.

Über Schnelltabellen können Sie eine Auswahl aus vielen bereits vordefinierten Tabellen treffen. So entfällt die oftmals mühsame Arbeit, eine Tabelle jedes Mal neu zu erstellen und zu formatieren. Wenn bei der Erstellung einer Tabelle keine CI-Richtlinie beachtet werden muss, sind diese vordefinierten Tabellen eine gute Möglichkeit, schnell zu guten Ergebnissen zu kommen.

Wenn es Layoutvorgaben gibt, lassen sich die Tabellen sehr genau an die Vorgaben anpassen und entsprechend formatieren. Linien stärken, farbige Flächen, Abstände, Schriften und grafische Elemente können vordefiniert werden. Vorsicht ist bei gepunkteten Linien angebracht. Gibt es in einem Dokument verschiedene Arten von Tabellen, lassen sich diese auch in den Schnellbausteinen speichern und so auch in anderen Dokumenten weiterverwenden.

Es gibt auch die Möglichkeit, Excel-Tabellen in eine Word-Vorlage einzubinden. Hierbei kommt es darauf an, ob die Tabelle weiterhin mit Excel verknüpft sein soll. Verknüpft bedeutet, dass Änderungen, die Sie in der Tabelle in Excel vornehmen, auch für die eingefügte Tabelle in Word gelten. Eine Tabelle in Excel eignet sich besonders, wenn Berechnungen durchgeführt werden sollen.

**Geschicktes Arbeiten mit Tabellen eröffnet viele Möglichkeiten Texte, Zahlen und Bilder zu gliedern und zu positionieren.**

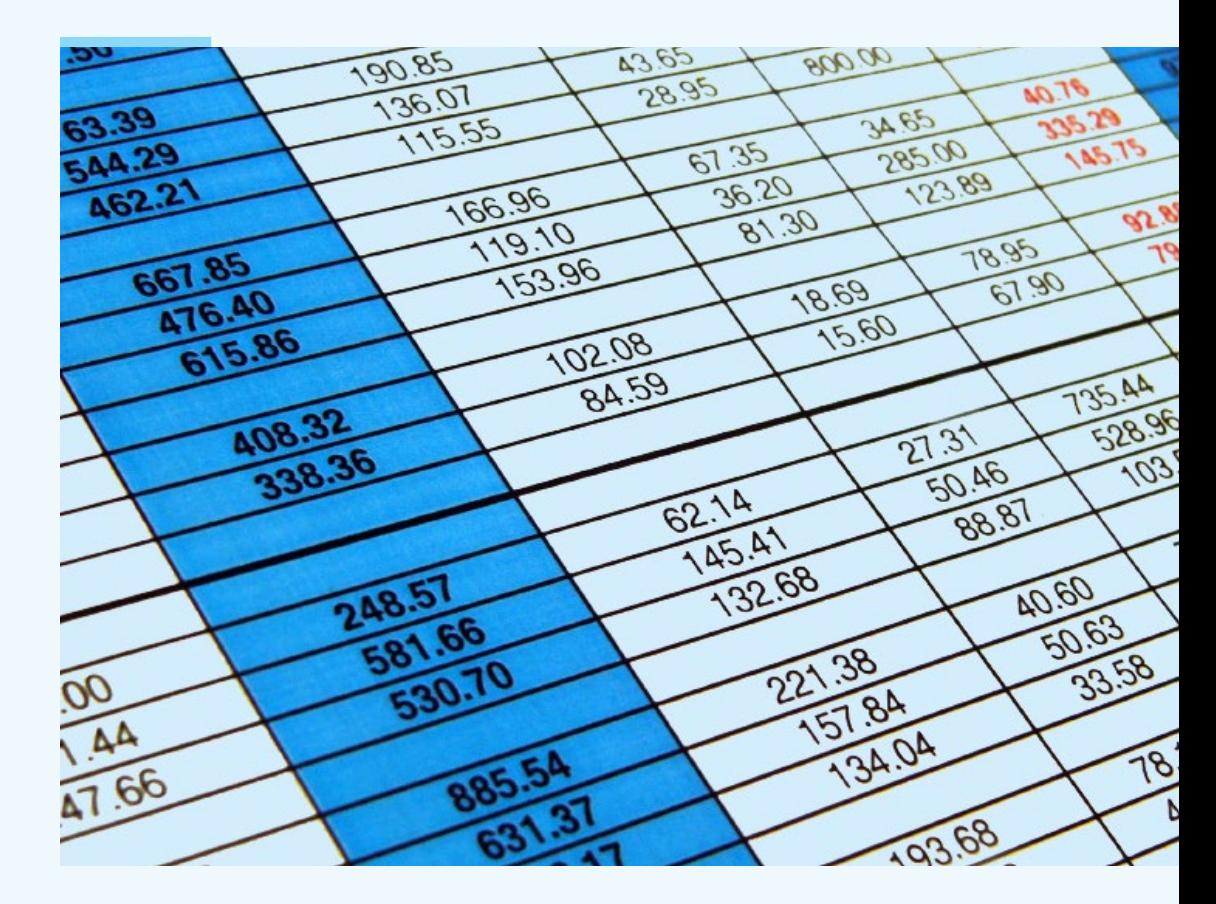

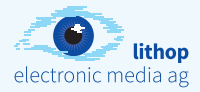

## **Kopfzeile und Fusszeile in Word-Vorlagen**

### **Kopf- und Fusszeilen – unverzichtbar in Berichten**

Mehrseitige Word-Vorlagen sollten einheitliche Überschriften bekommen und automatisch paginiert werden. Hier bieten sich die Kopfzeilen und Fusszeilen von Word an. Am Seitenbeginn oder Seitenende eines Word-Dokuments können Versionsnummern, Firmenlogos können alle relevanten Informationen zum Word-Dokument gespeichert und automatisiert sinnvoll sein, die Kopf- und Fusszeilen in in die Kopf- bzw. Fusszeilen übernommen werden. So können sich in der Kopf- bzw. Fusszeile unterschiedlichste Informationen wie Absender, Angaben zum Inhalt des Dokuments, Dateiname, Seitennummerierung, Datum oder Uhrzeit wiederfinden.

Die Kopfzeilen und Fusszeilen lassen sich innerhalb eines Word-Dokuments vielseitig verwenden und steuern. So kann die Kopfund Fusszeile der ersten Seite im Dokument einen anderen Inhalt haben als auf den folgenden, sie kann auch nur auf den geraden oder nur auf den ungeraden Seiten des Dokuments erscheinen oder aber überhaupt nur auf der ersten Seite.

Kopfzeilen und Fusszeilen eignen sich für alle Word-Vorlagen, insbesondere aber für längere Dateien. Da Kopf- und Fusszeilen auf Wunsch auf jeder Seite automatisch wiederholt werden, ersparen Sie sich hier viele manuelle und wiederkehrende Eingabetätigkeiten. Falls Ihr Dokument verschiedene

Abschnitte enthält, können Sie die Kopf- und Fusszeilen nach den Inhalten der unterschiedlichen Abschnitte gestalten.

Die Kopf- und Fusszeilen beinhalten oftmals wichtige Information zum Dokument, welche nicht verändert werden sollen. Das oder Informationen zum Autor sein. Es kann Word-Vorlagen mit dem Dokumentenschutz vor unerlaubter Änderung zu schützen. Der Nutzer kann so nur die für ihn relevanten Inhalte ändern und anpassen – die Kopfund Fusszeilen bleiben unversehrt.

#### **Kopf- und Fusszeilen ersparen Ihnen viele manuelle Eingabetätigkeiten.**

### **Schnellbausteine in Word**

**Schnellbausteine helfen dabei, Word-Dokumente schneller zu erstellen**

Mit Schnellbausteinen lassen sich oftmals verwendete Elemente in Word-Vorlagen besser organisieren. Eine übersichtliche Vorschau mit Titel des Schnellbausteins und einer kleinen Ansicht ermöglicht es, passende Texte, Formatierungen und Elemente schneller wiederzufinden. Der Inhalt der Schnellbausteine beschränkt sich aber nicht auf Text. Sie können nahezu alle Elemente in Word-Dokumenten als Schnellbausteine ablegen. Dazu gehören beispielsweise auch Felder, Grafiken oder Tabellen.

Gerade bei geschäftlicher Korrespondenz wiederholen wir uns ständig. Wenn zum Beispiel ähnliche Anfragen zu stellen oder zu beantworten sind oder oft gleiche Textpassagen verwendet werden. Mit den Schnellbausteinen haben wir eine einfache Möglichkeit, häufig verwendete Formulierungen oder Elemente zu speichern und per Knopfdruck in ein neues Dokument einzufügen. Schnellbausteine erleichtern das Schreiben von Briefen ungemein.

Abhängig von der Art der Schnellbausteine wählen Sie die passende Option, wie der Inhalt wieder in die aktuelle Word-Vorlage eingefügt werden soll: Zum Beispiel an den bestehenden Text angehängt, als neuen Absatz oder auf einer komplett neuen Seite. So kann die eingescannte Unterschrift als Schnellbaustein per Mausklick platziert werden. Word speichert Schnellbausteine inklusive Absatz- und Zeichenformaten.

**Oft genutzte Word-Elemente sollten mit Schnellbausteinen organisiert werden. Durch die Möglichkeit, nahezu alle Elemente in Schnellbausteinen abzulegen, sind sie ein sehr effektives Werkzeug zur Vereinheitlichung Ihrer Dokumente.**

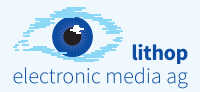

### **Logos und Grafiken in Word**

### **Logos und Grafiken in Word-Vorlagen – gewusst wie**

Logos und Grafiken in Word-Dokumenten geniessen besondere Beachtung, da es sich um CI relevante Elemente handelt. Nahezu jeder Brief, jedes Datenblatt, jede Dokumentation beinhaltet irgendwo das Logo des Unternehmens als Grafik. Soll das Logo oder die Grafik im Ausdruck erscheinen oder nicht? Muss die Grafik und das Logo für den Ausdruck oder nur für die Ansicht am Bildschirm optimiert werden?

Im Idealfall liegt das Logo und die Grafik dann jeweils als EPS-Datei vor. So hat das Logo von vornherein die richtige Qualität und die Grafik kann dann für die jeweilige Verwendung ohne Qualitätsverlust aufbereitet und eingesetzt werden. Damit Ihr Logo oder Ihre Grafik im Ausdruck und/oder am Bildschirm nicht pixelig erscheint, sollten Sie eine qualifizierte Aufbereitung erwägen.

Bei der Ausgabe gibt es bei Word Möglichkeiten, die Grafiken mitzudrucken oder aber auch nicht. Je nachdem, ob der Ausdruck auf einem vorgedruckten Briefbogen gemacht wird oder das Dokument mit Grafiken als PDF weitergegeben werden soll. Der Nutzer kann sich frei entscheiden und die Grafiken für die Ausgabe auf Knopfdruck ein- oder ausblenden.

**Logos und Grafiken verdienen einen hohen Qualitätsanspruch und sollten nicht einfach in Word-Vorlagen eingesetzt werden. Achten Sie darauf, dass Ihr Logo und Ihre Grafiken ohne Qualitätsverlust wiedergegeben werden.**

### **Formatvorlagen in Word**

### **Mit Formatvorlagen bringen Sie Ordnung in Ihre Word-Vorlagen**

Formatvorlagen sind ein sehr wichtiges Element der Typografie. So sollten beispielsweise alle Überschriften dieselbe Schrift benutzen und immer die gleichen Abstände zum Text dahinter und davor haben. Auch die Absätze sollten einheitlich gestaltet sein – genauso wie Bildunterschriften oder Tabellen.

Oft werden Word-Dokumente umständlich «von Hand» formatiert, das bedeutet viel unnötige Arbeit. Mit typografisch korrekten Formatvorlagen erhalten sie eine Funktion, die eben genau für diese Zwecke gedacht ist. Formatvorlagen machen es Ihnen leichter, Dokumente sauber und einheitlich zu gestalten und aufzubauen. Die zentrale Pflege von unterschiedlichen Formatvorlagen macht Ihr Word-Dokument erst richtig effektiv.

Die einzelnen Textteile werden entsprechend ihrer Funktion in den Formatvorlagen zusammengefasst und können später als Gruppe bearbeitet und verändert werden. Man muss sich nicht mehr merken, welche Einstellungen man wo gemacht hat, weil eine Änderung direkt in der Formatvorlage gemacht wird. Diese Änderung in der Formatvorlage wirkt sich dann automatisch auf alle entsprechend formatierten Elemente im Text aus. So können Sie das gesamte Erscheinungsbild Ihres Word-Dokumentes nur über die Änderungen an den Formatvorlagen steuern.

**Formatvorlagen richtig eingesetzt, geben Ihren Word-Dokumenten ein definiertes und einheitliches Erscheinungsbild und machen Änderungen zum Kinderspiel.**

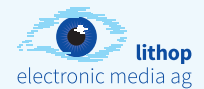

### **Funktionen in Word-Vorlagen**

#### **Funktionen – die effektiven Helfer in Word-Vorlagen**

Funktionen sorgen dafür, dass die Bedienung weiter erleichtert wird und die Vorlagen im Unternehmen vielfältiger eingesetzt werden können.

#### **Dokumentenschutz**

Die Funktion des Dokumentenschutzes ist zuständig, um gewisse Bereiche in Word-Vorlagen vor ungewollten Veränderungen und unbedachten Flüchtigkeitsfehlern zu bewahren. Wenn also Logos oder Textrahmen zwingend immer an gleicher Position auf der Vorlage stehen müssen oder aber gewisse Felder in Formularen nicht geändert werden dürfen, so wird das am effektivsten mit einem partiellen Schutz erreicht. Der Dokumentenschutz definiert die durch den Nutzer zu bearbeitenden Bereiche und schützt die anderen vor Zugriff. Die Funktion des Dokumentenschutzes kann auch nur auf bestimmte Teile der Datei angewendet werden. Wenn das Word-Dokument zum Beispiel in verschiedene Abschnitte unterteilt ist, kann man den Dokumentenschutz auf bestimmte Abschnitte beschränken. So wird es möglich, bearbeitbare Textpassagen mit festen, vom Nutzer nicht zu bearbeitenden Bereichen zu kombinieren.

**Der Dokumentenschutz gibt Ihnen die Kontrolle über den Grad der Veränderung, welche der Nutzer an der jeweiligen Word-Vorlage vornehmen kann.**

#### **Formulare**

Formulare sind Word-Dokumente, die vorwiegend online eingesetzt werden. Sie können bei komplexen Tabellen in Word eingesetzt werden, deren auszufüllende Felder sehr individuell mit Funktionen belegt werden. In Kombination mit dem Dokumentenschutz kann festgelegt werden, dass der Nutzer nur die für ihn vorgesehenen Felder in Word ausfüllen kann – alles andere jedoch unberührt bleibt.

**Word-Formulare lassen sich flexibel und vielfältig durch verschiedene Formularfelder gestalten. Lassen Sie sich Ihre Formulare professionell aufbauen.**

### **Serienbrief**

Der Serienbrief gehört zu den klassischen Funktionen einer Word-Vorlage. Angebunden an eine Datenbank, zum Beispiel Excel, werden hier Adressdaten automatisch ausgelesen und

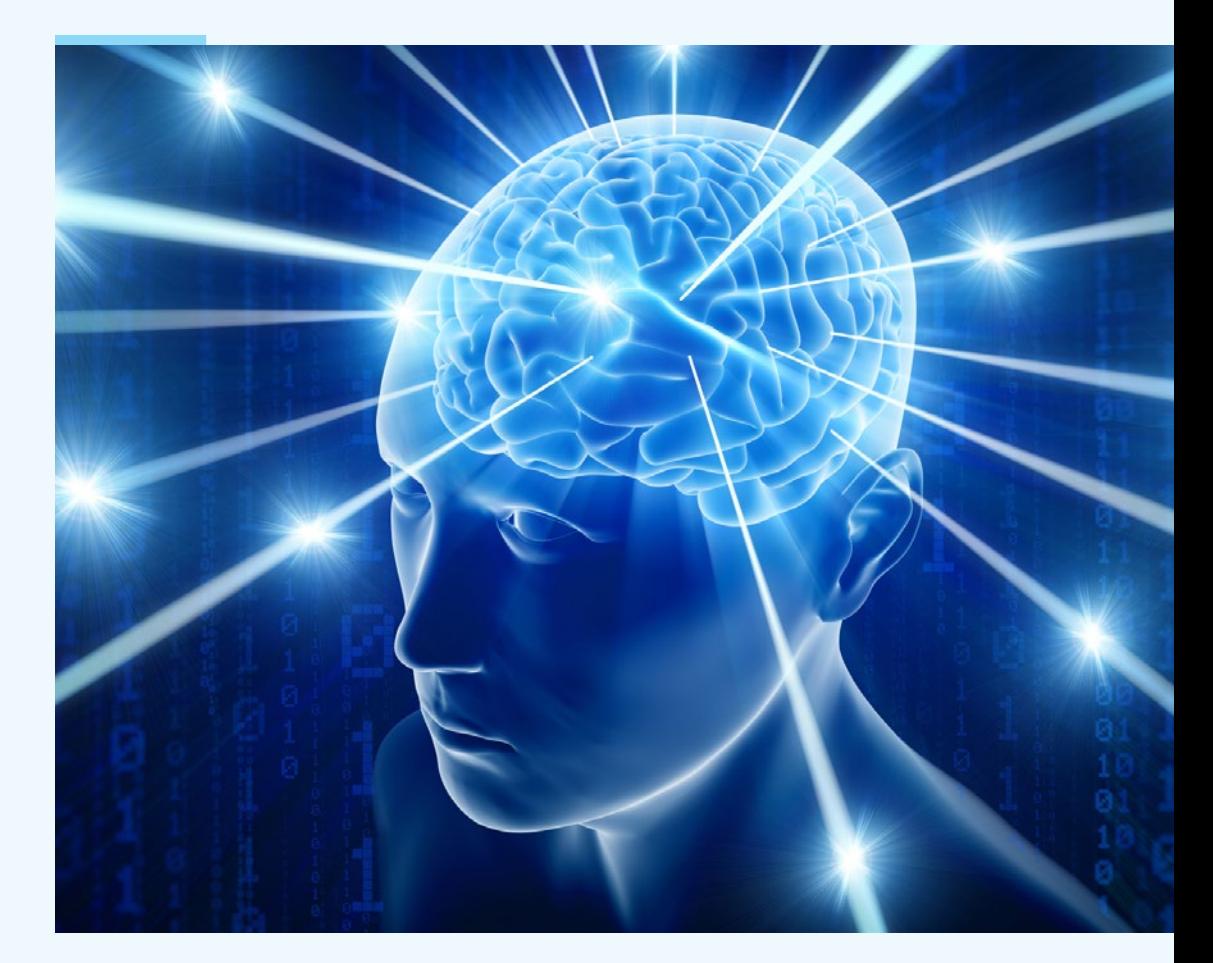

ermöglichen so den Versand eines Briefes an sehr viele Adressaten. Je nach Beschaffenheit der Datenbank können über diese Funktion in Word auch personalisierte Inhalte verschiedenen Gruppen von Adressaten zugeordnet werden.

**Die Serienbrieffunktion kann auch für andere Anwendungen als sich nur ändernde Anschriften eingesetzt werden. Zum Beispiel für personalisierte bzw. individuelle Inhalte und Textpassagen.**

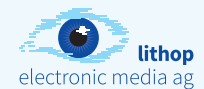

### **Makros in Word**

#### **Wozu dienen Makros in Word-Vorlagen?**

Makros in Word-Vorlagen sorgen dafür, dass Sie lästige Routineaufgaben schneller erledigen. Sie ermöglichen den Einbau von Funktionalitäten, die in der Standardleiste, per Knopfdruck, normalerweise nicht verfügbar sind. Makros fassen komplexe Befehlsfolgen zusammen und lassen sie mit nur einem Klick automatisiert ablaufen. Makros werden mit der Programmiersprache VBA (Visual Basic for Applications) programmiert und werden in die Word-Vorlage integriert. Wichtig, es ist hierfür keine weitere Datei notwendig, alle zusätzlichen Informationen des Makros werden in der Word-Vorlage (Template) mitgespeichert.

#### **Wo liegen die Vorteile von Makros?**

- Komplexe Befehlsabfolgen werden per Knopfdruck verfügbar.
- Oft genutzte Abfolgen von Befehlen lassen sich zusammenfassen und per Klick starten.
- Sie ermöglichen ergänzende Funktionen, welche MS-Office von Haus aus nicht bietet.
- Makros können ganz neue und individuelle Funktionen in die Office-Programme einbinden.
- Ein Makro muss nicht separat installiert werden, ist also im Template integriert.

#### **Beispiele für Makros in Word-Vorlagen**

- Befinden sich in Word-Vorlagen zum Beispiel Felder für den Dateinamen oder das Datum, so können diese Felder per Makro beim Öffnen oder Speichern der Datei automatisch aktualisiert werden.
- Ein weiteres Beispiel ist die Möglichkeit, per Makro einzelne in der Word-Vorlage befindliche Elemente mit nur einem Knopfdruck auszublenden, beispielsweise Logos oder weitere Grafische Elemente. Diese Funktion wird oft bei der Brief-Vorlage für den Druck auf vorgedruckte Briefbogen eingesetzt.
- Per Makro können ausserdem Personalisierungen oder Sprachwechsel an Word-Vorlagen vorgenommen werden. So können Ansprechpartner, Filialen und Adressaten aus frei wählbaren Datenbanken importiert und automatisch in die dafür vorgesehenen Felder aktualisiert werden.
- Es sind auch komplexe Personalisierungen mittels zentral gepflegter CSV-Datei möglich.
- Es lassen sich nahezu alle Anwendungswünsche individuell programmieren.

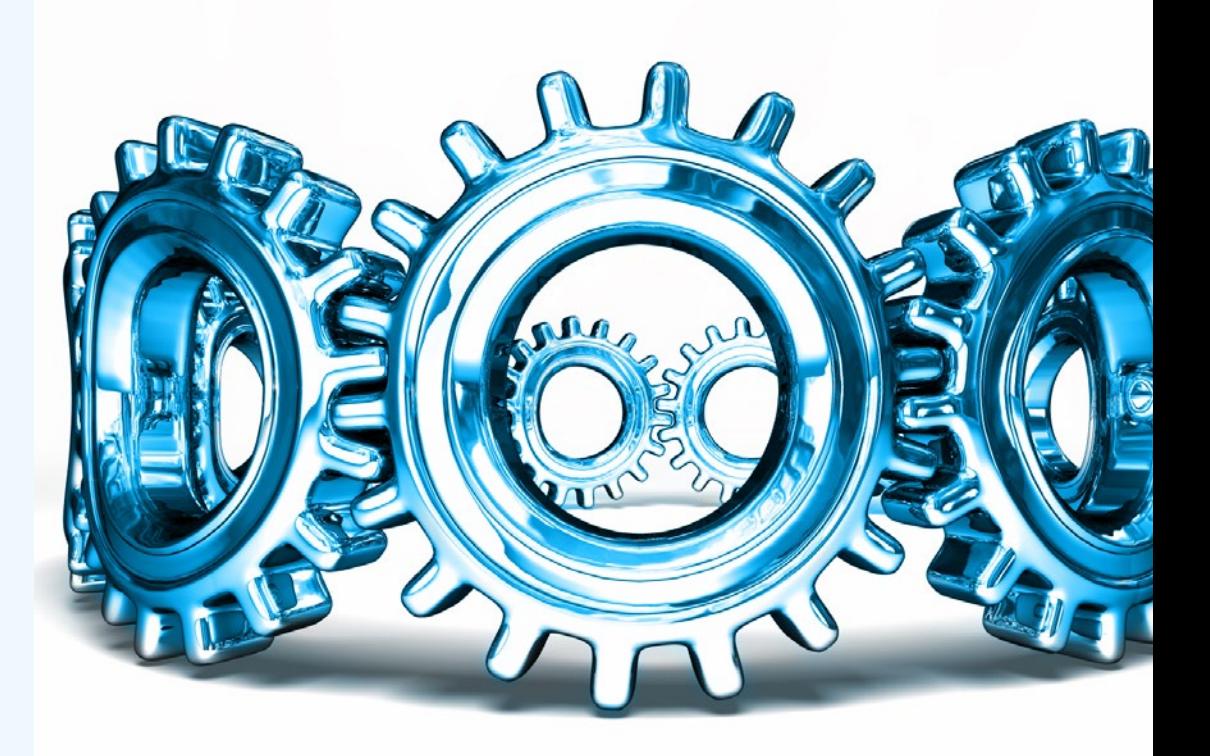

**Schöpfen Sie das volle Potenzial aus – werden Sie zum Power-User und lassen Sie sich Ihre persönlichen Helfer programmieren!**

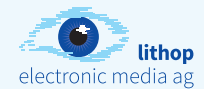

### **Microsoft Word Benutzeroberfläche**

### **Gestalten bzw. personalisieren Sie Ihre Menuleiste (Ribbon)**

Ziel ist es die Benutzeroberfläche an die jeweiligen Anforderungen individuell anzupassen. Dies erlaubt Ihnen den Direktzugriff auf wichtige, versteckte oder häufig genutzte Funktionen. Sie erleichtern dem Anwender die Nutzung von Word ungemein. Alles was zum Arbeiten benötigt wird, befindet sich «zentralisiert» direkt im selber erstellten Ribbon. Die Suchereien in den Menus und Untermenus entfällt. Programmierte Makros lassen sich so direkt starten. Aber auch das Gegenteil ist möglich: Sie können Funktionen für den Nutzer sperren, diese werden dann in der Benutzeroberfläche ausgegraut dargestellt.

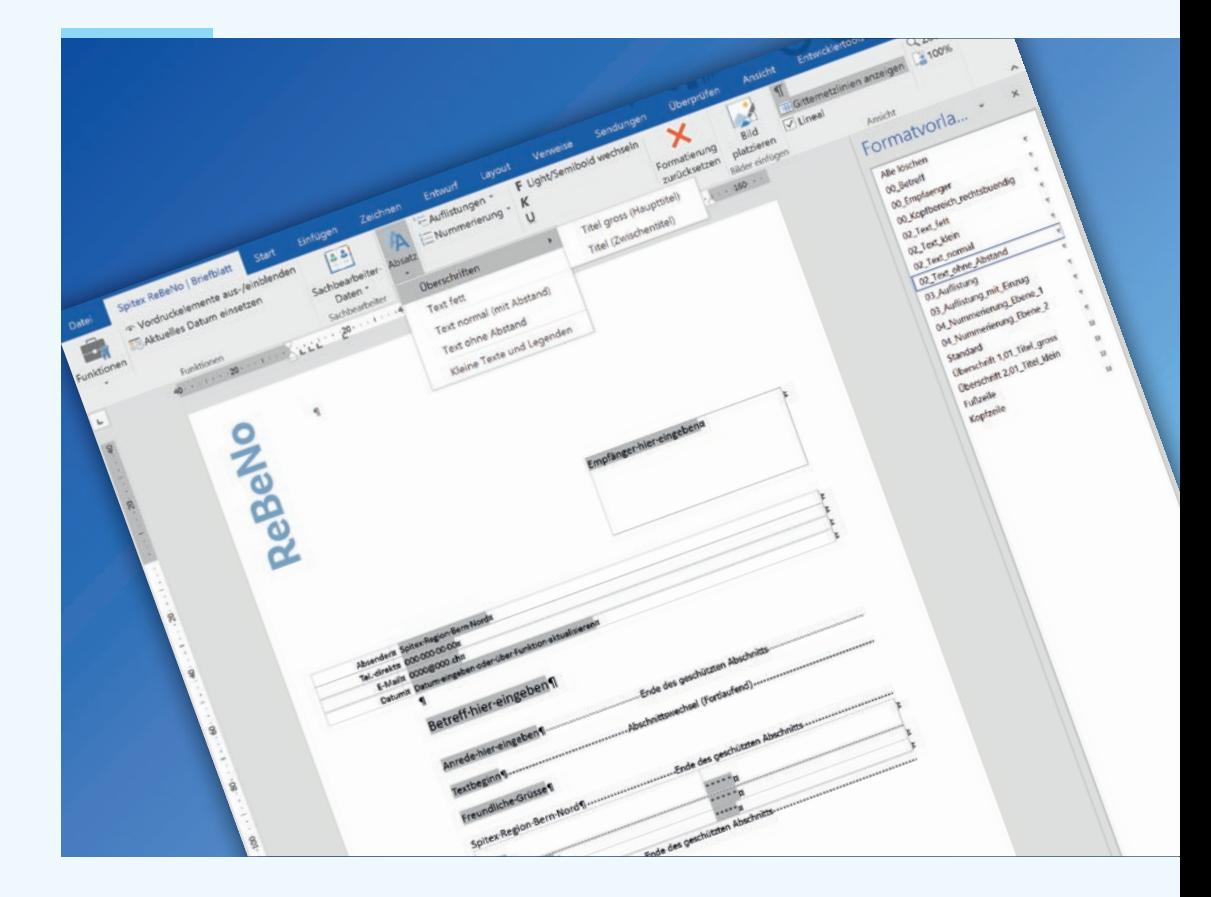